## 静止画スロット選択

静止画の記録/再生するメディアを設定します。

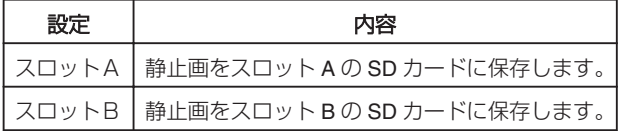

## 項目を表示するには

1 **◎ をタッチして、メニューを表示する** 

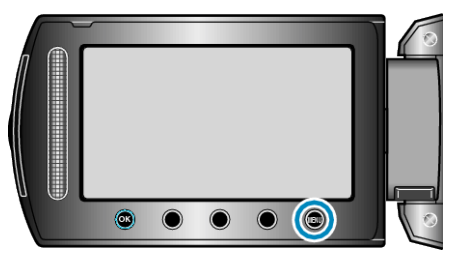

2 "メディア設定"を選び、<sup>©</sup> をタッチする

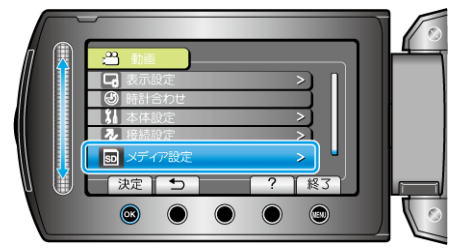

3 静止画スロット選択を選び、<sup>6</sup>をタッチする

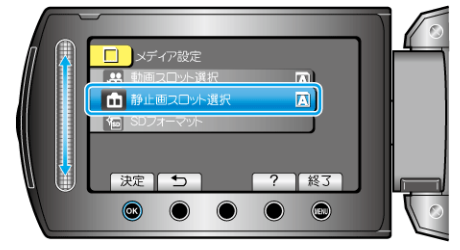